Use Case 19: Identifying regions that are undergoing epigenomic transitions during cell differentiation using the NIH Roadmap Epigenome data

> American Society of Human Genetics Boston, MA 2013

Presented by the Bioinformatics Research Laboratory

> Baylor College of Medicine

### Summary of Use Case 19

**Background:** The epigenome plays a key role in establishing and maintaining cellular phenotype during cellular differentiation. The wealth of data from largescale sequencing projects provides a resource for biological discovery and analysis. The Human Epigenome Atlas, developed as part of the NIH Epigenome Roadmap Project, contains Chip-Seq data from over 100 different cell types and tissues. This data repository provides a rich resource for ongoing comparative analysis on generated data outside of the NIH Epigenome Roadmap project. Computational analysis of existing data repositories, such as the Atlas, offers the opportunity for new biological discovery and insight that complements experimental approaches. We sought to use a computational based approach with the Human Epigenome Atlas to identify enhancers regulating myeloid-specific differentiation and the corresponding pathways that are regulated by the enhancers.

**Results:** Computational analysis of epigenomic marks and transcription factor binding patterns during cellular differentiation are highly coordinated.

# **Summary of results**

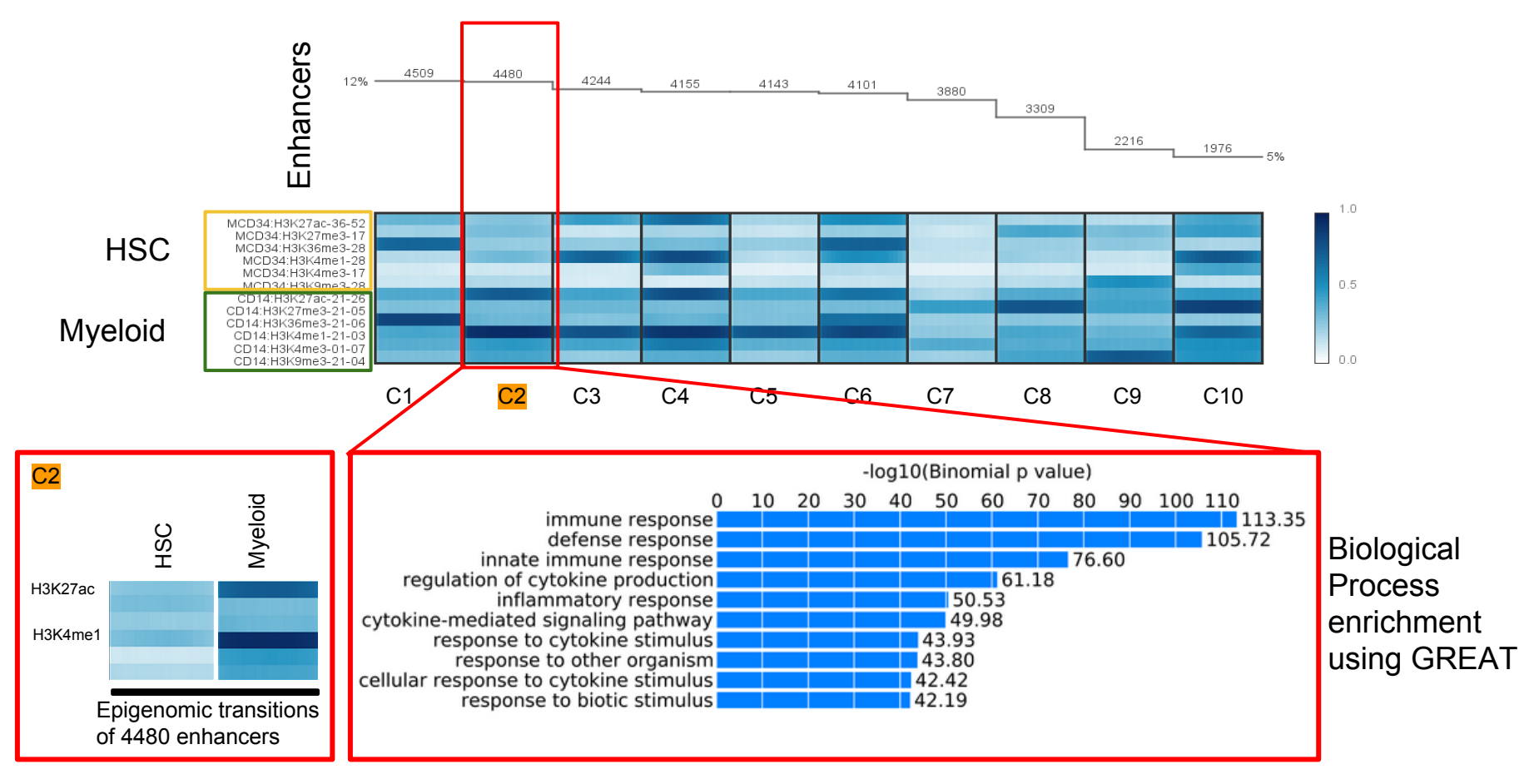

Cluster of enhancers that are undergoing epigenomic changes during myeloid cell differentiation from CD34 (HSC lineage) to CD14 (Myeloid lineage) were identified using Spark. Functional significance of biological process assessed through Spark do indicate importance of these regions during myeloid cell differentiation.

### Use Case Overview

**New Genboree Users** - Slides 5-13 provide steps for new Genboree users on how to create a database, a project page, and view track grid of data generated in the NIH Roadmap Epigenome Project.

**Existing Genboree Users** - If you have attended past Genboree Workshops or are familiar with Genboree Workbench then you may briefly review these slides and start on slide 14 for the actual use case

- Methodology
- Steps for reproducing the results

#### The Genboree Workbench: Web-based Data Management & Analysis

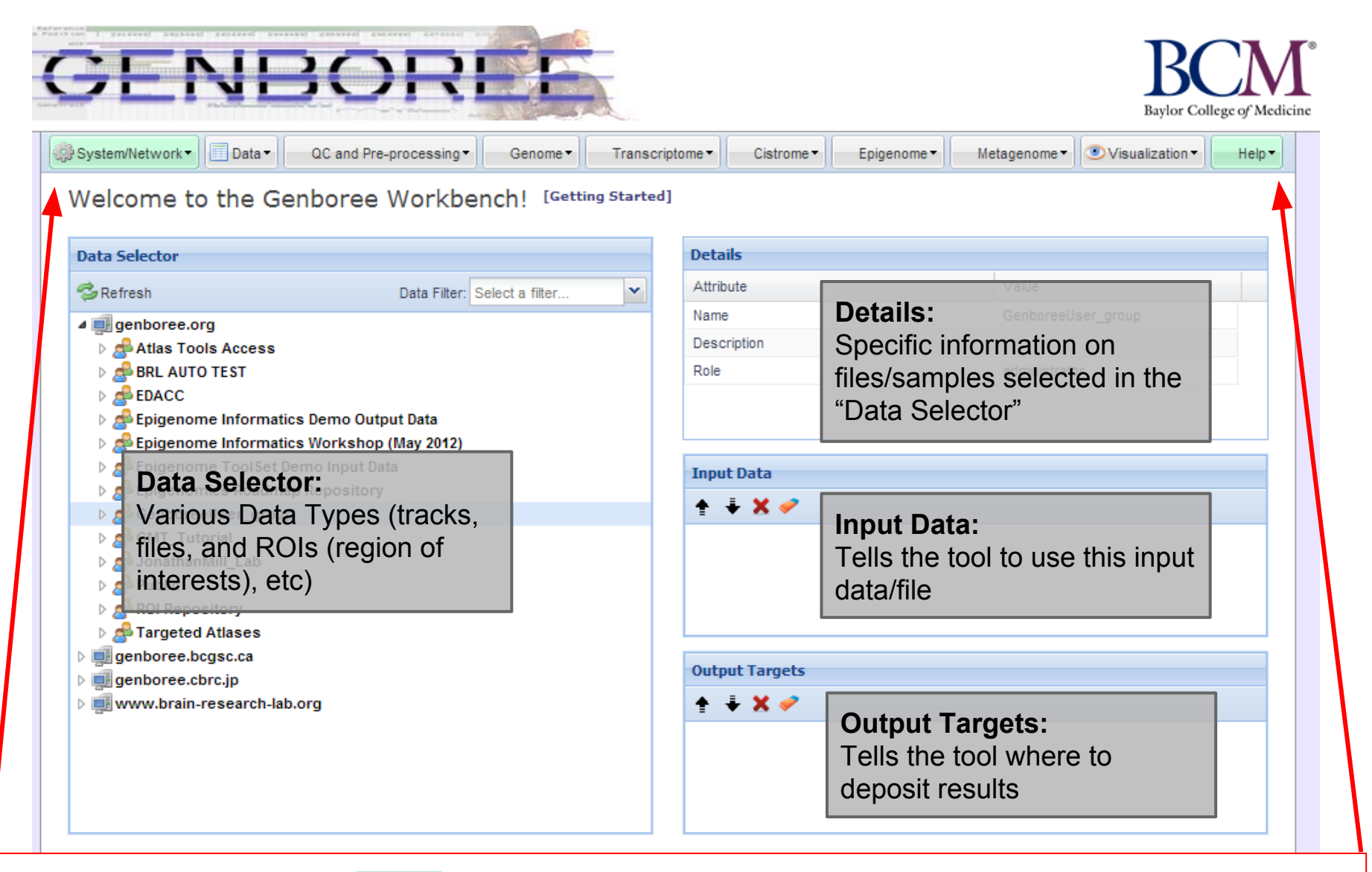

**Important: Toolset Menu turns GREEN when "Input Data" and "Output Targets" are properly populated for a tool to run. Please note that "System/Network" and "Help" options are always green since "User Profile", "Jobs", and "Request Feature" are always available for use and do not need "Input Data" and "Output Targets" to be populated.**

## Preparation Prior to Starting the Use Case

- "*GenboreeUser*\_group" is used as a generic placeholder name for any Genboree user group name, thus "*GenboreeUser*" is **YOU**.
- Similarly, "*GenboreeUser*\_database' is used as a placeholder name for your database name. Therefore, as you go through the use cases, any place you see "*GenboreeUser*\_group" or "*GenboreeUser*\_database", you should actually be interacting with your own group or database.

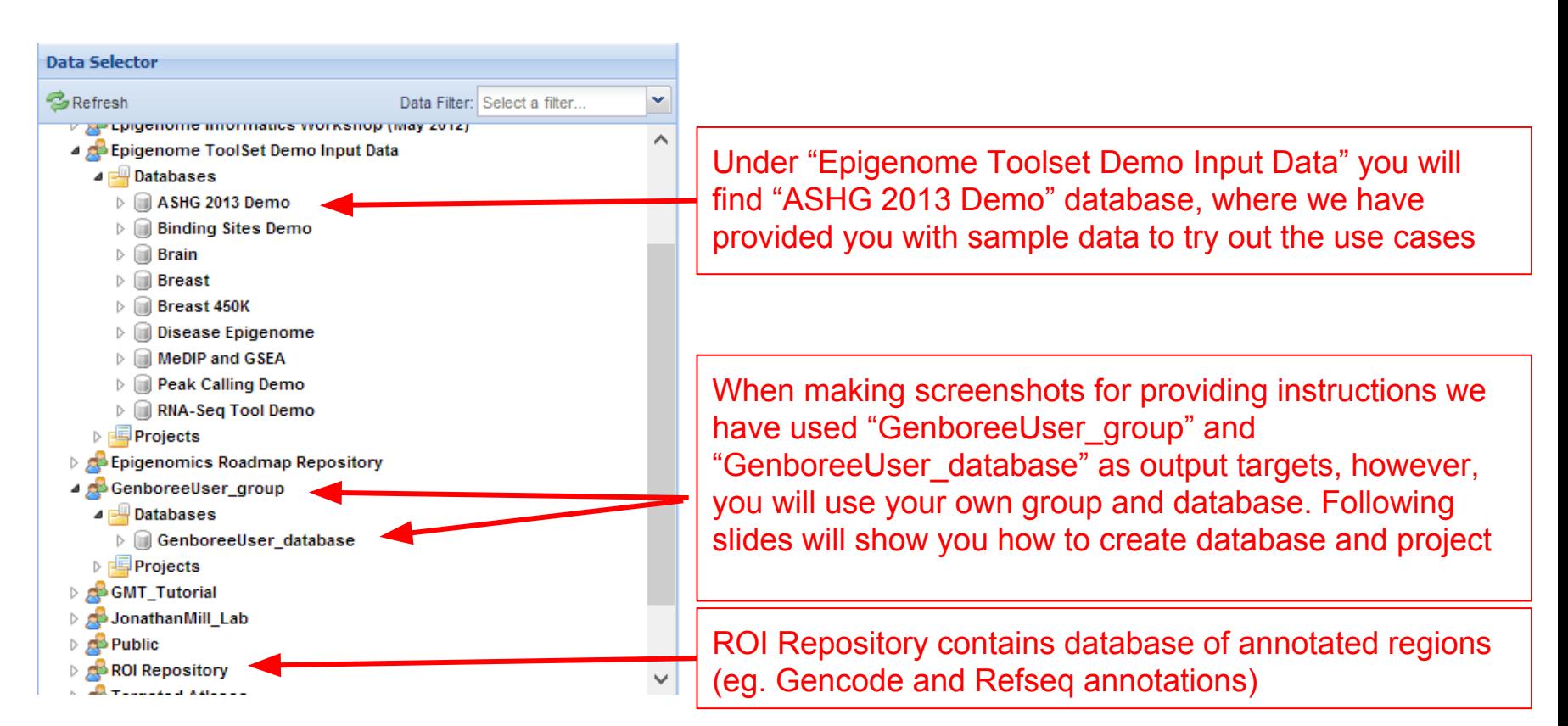

#### Display Tool Setting "Help" dialogue box in the Workbench

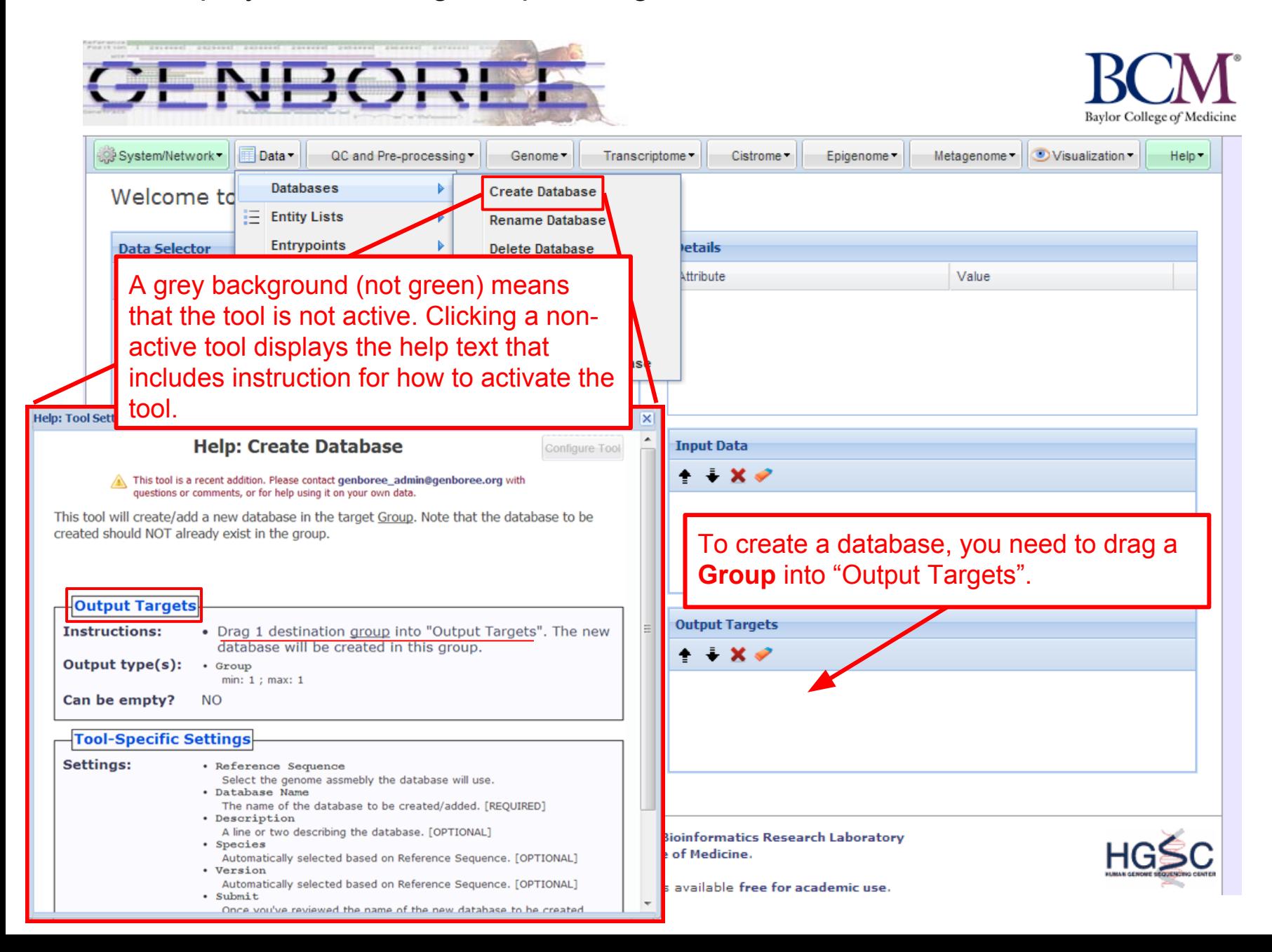

#### Steps for Creating a Database

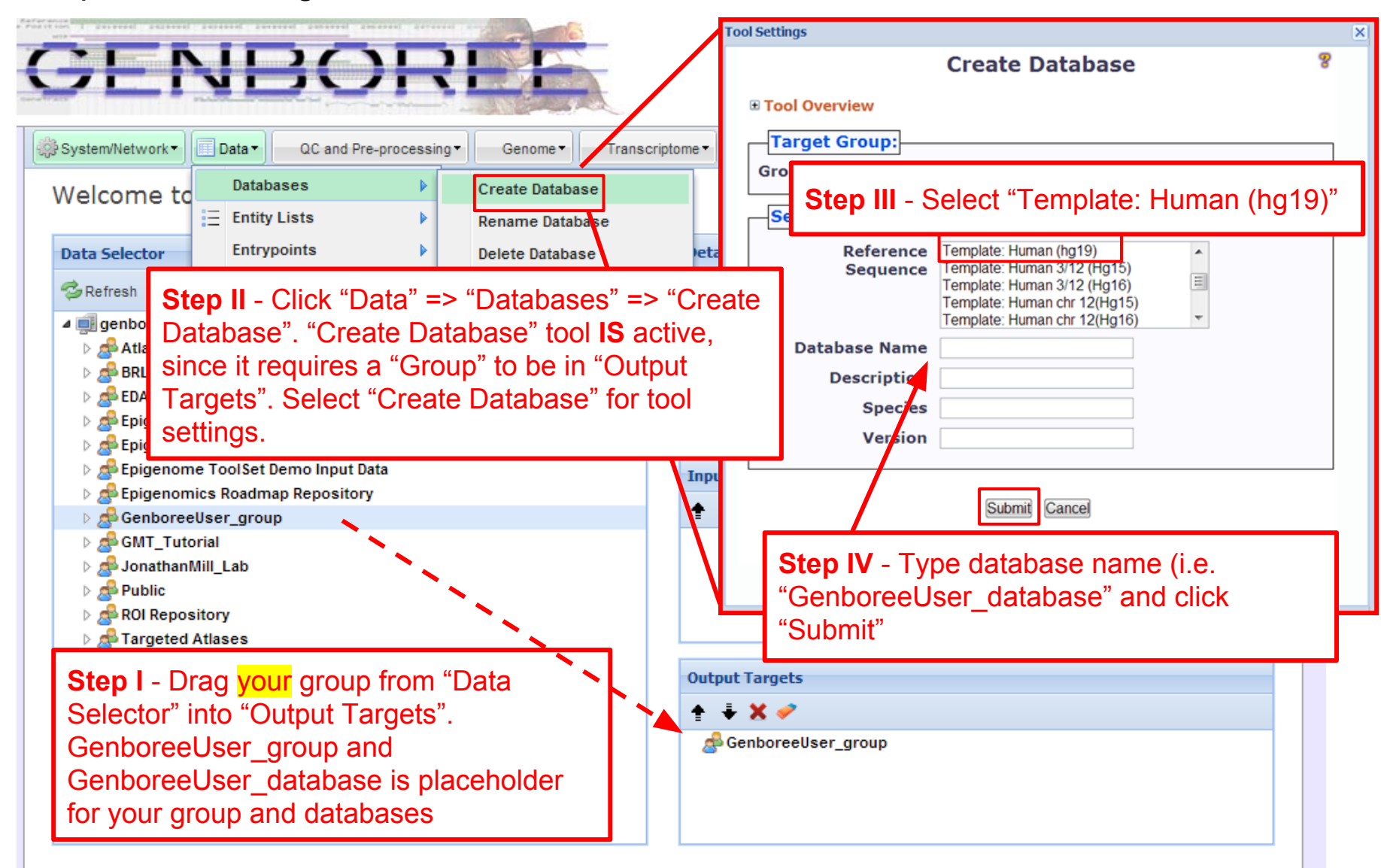

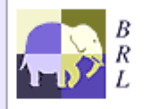

Genboree is built & maintained by the Bioinformatics Research Laboratory at Baylor College of Medicine.

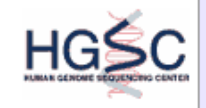

#### Steps for Creating a Project page

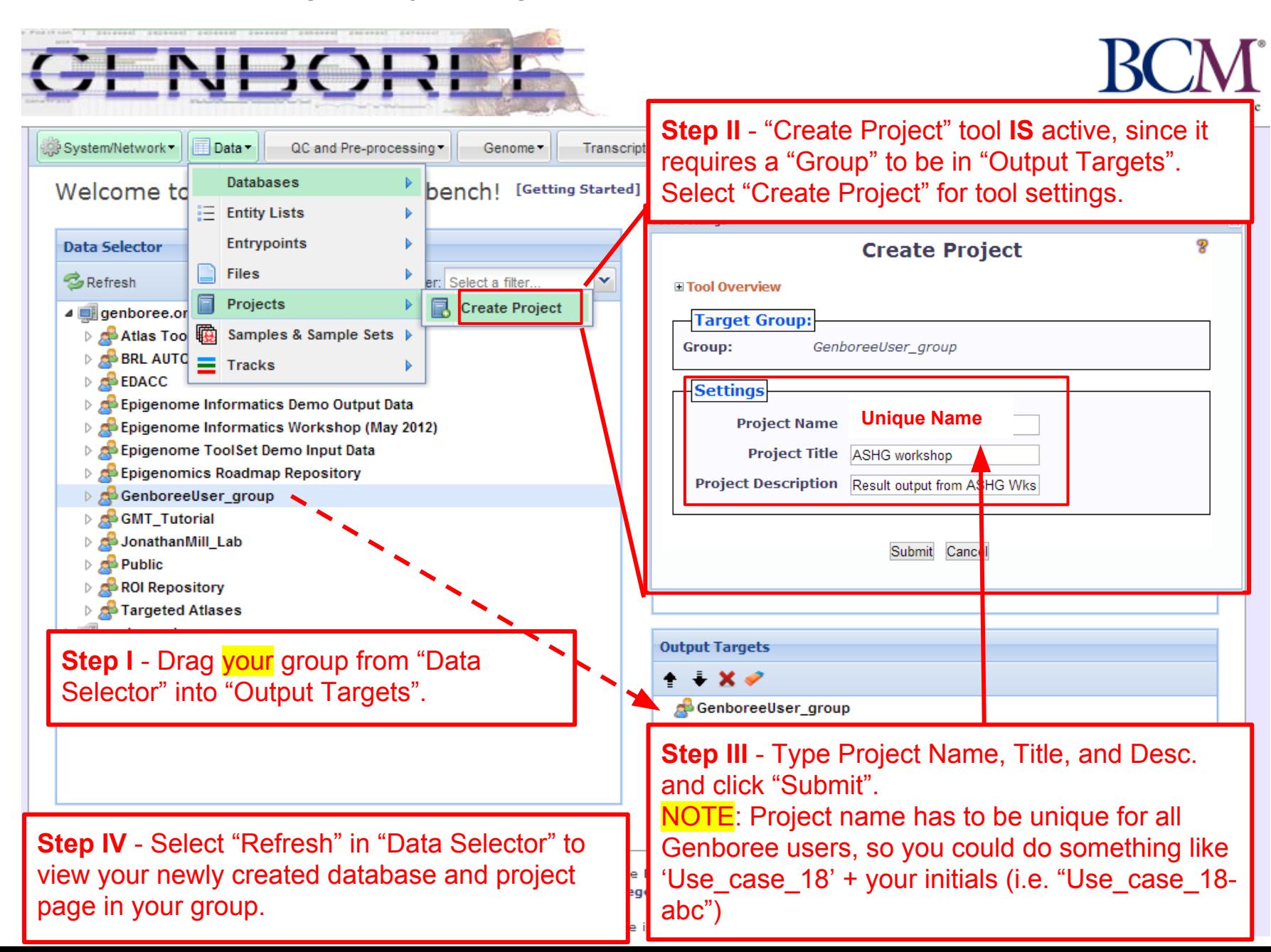

# Description of Regions of Interest (ROIs) Tracks

*Source of ROIs that will be used in this analysis:*

- **Track "GeneProteinCoding\_promoter":** This track contains promoters of protein coding genes that were defined using Gencode V10 annotations [\(www.gencodegenes.org/\)](http://www.gencodegenes.org/), with transcription start sites (TSS) +/- 1500bp. The track contains 20,007 promoters from human genome build Hg19.
- **Track "GeneLincRNA\_promoter":** This track contains promoters of lincRNAs that were defined using Gencode V10 annotations, with transcription start site (TSS) +/- 1500bp. the track contains 5,484 promoters from human genome build Hg19.
- **Track "ChromHMM:Enhancers":** This track contains enhancers obtained from Manolis Kellis. Enhancers here are defined by ChromHMM using the NIH Roadmap Consortium data [\(www.epigenomeatlas.org](http://www.epigenomeatlas.org/)).<sup>1</sup>

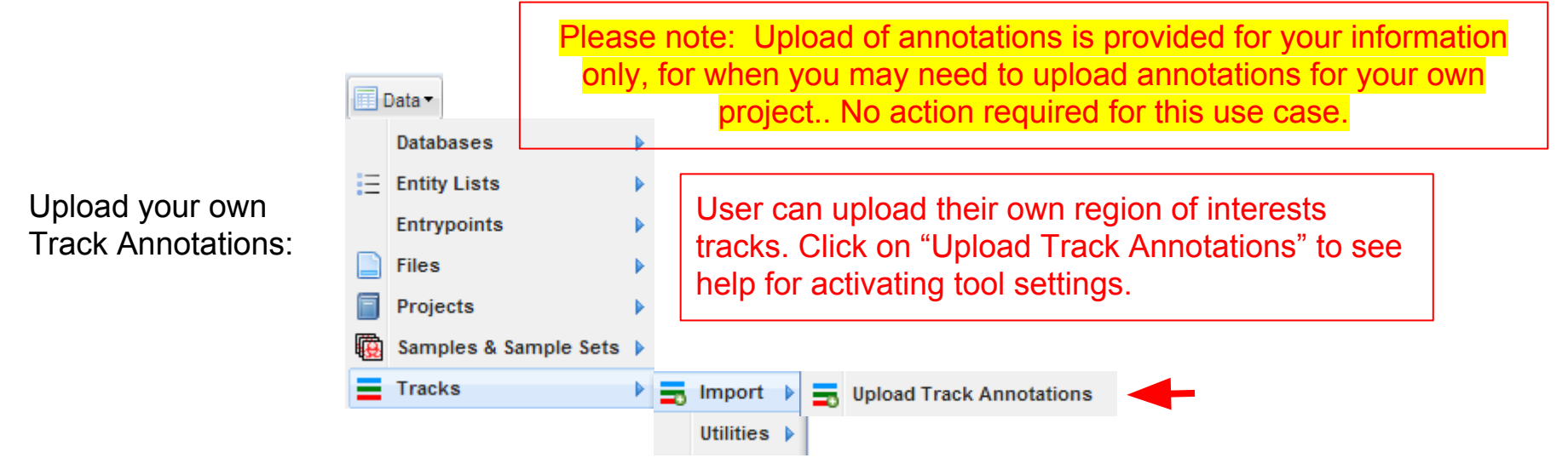

1. Ernst, J. & Kellis, M. "ChromHMM: automating chromatin-state discovery and characterization". *Nat. Methods* **9,** 215–216 (2012).

Follow these steps to view Track Grid of data from the Roadmap Epigenome Project

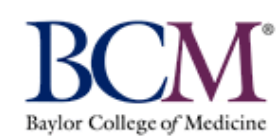

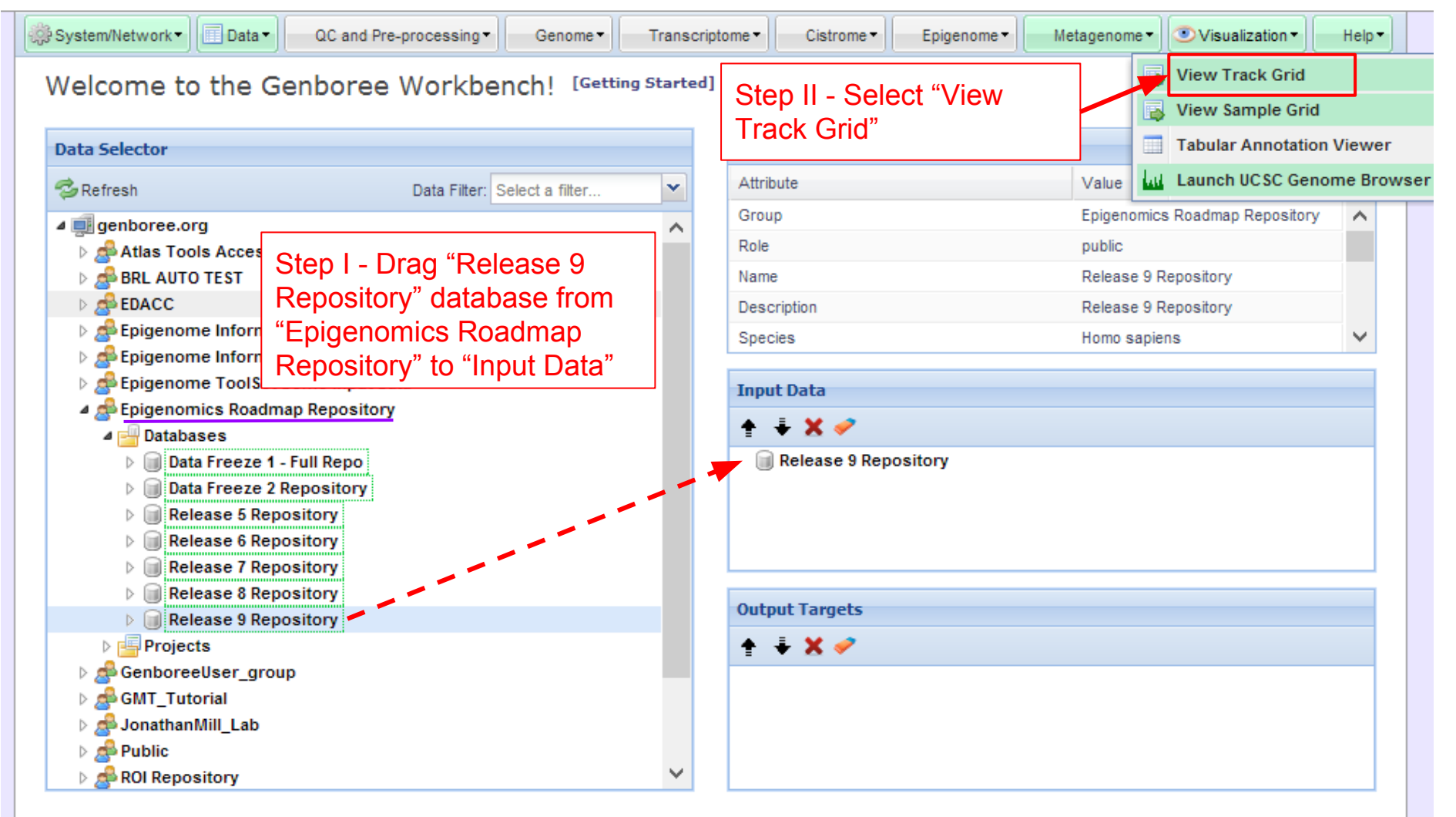

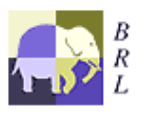

Genboree is built & maintained by the Bioinformatics Research Laboratory at Baylor College of Medicine.

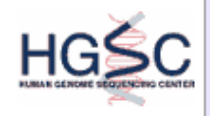

Genboree is a hosted service. Code is available free for academic use.

### **Select how you want the tracks displayed in the "View Track Grid" tool.**

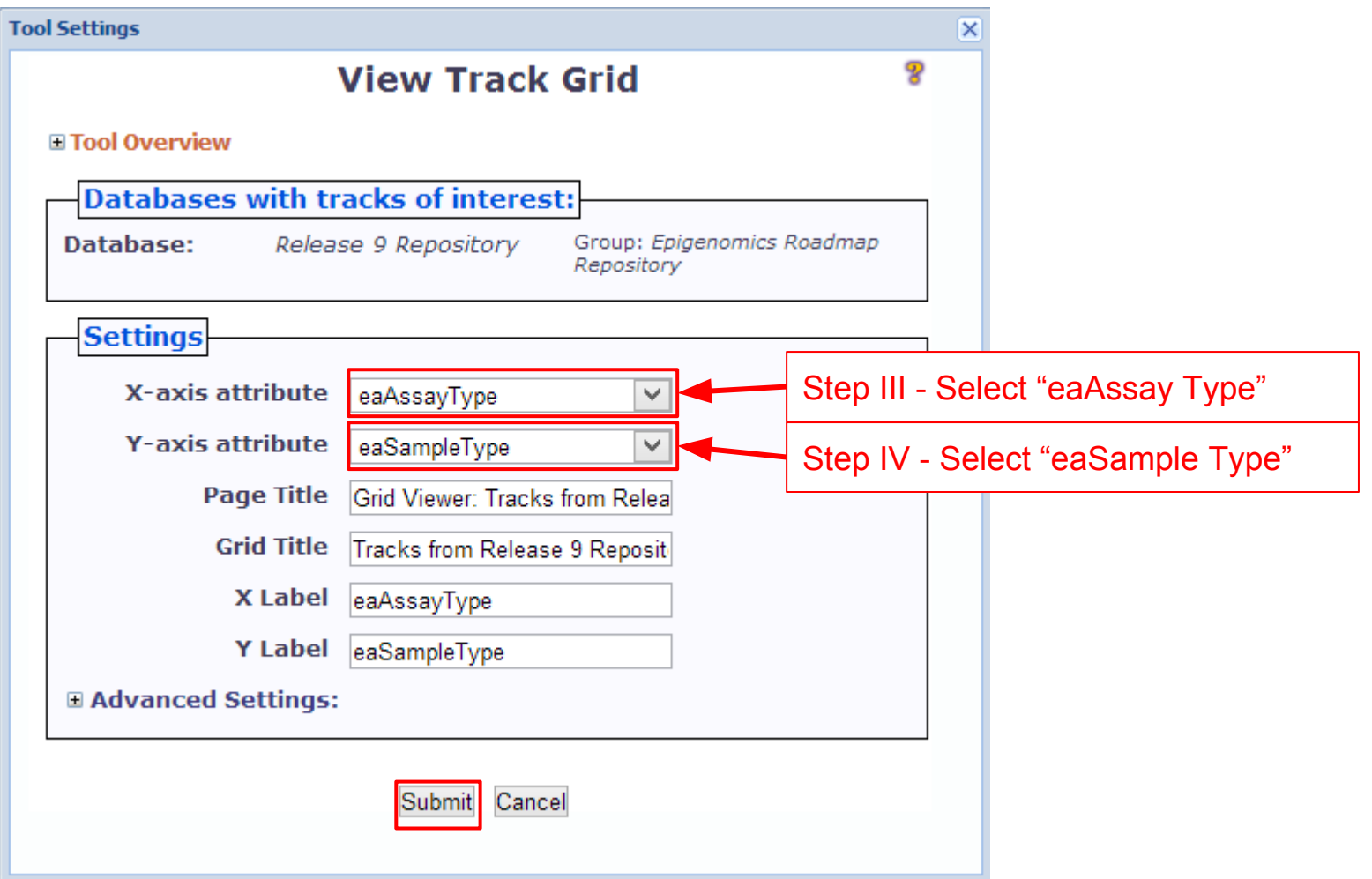

### Track Grid view of the data from Roadmap Epigenome Project

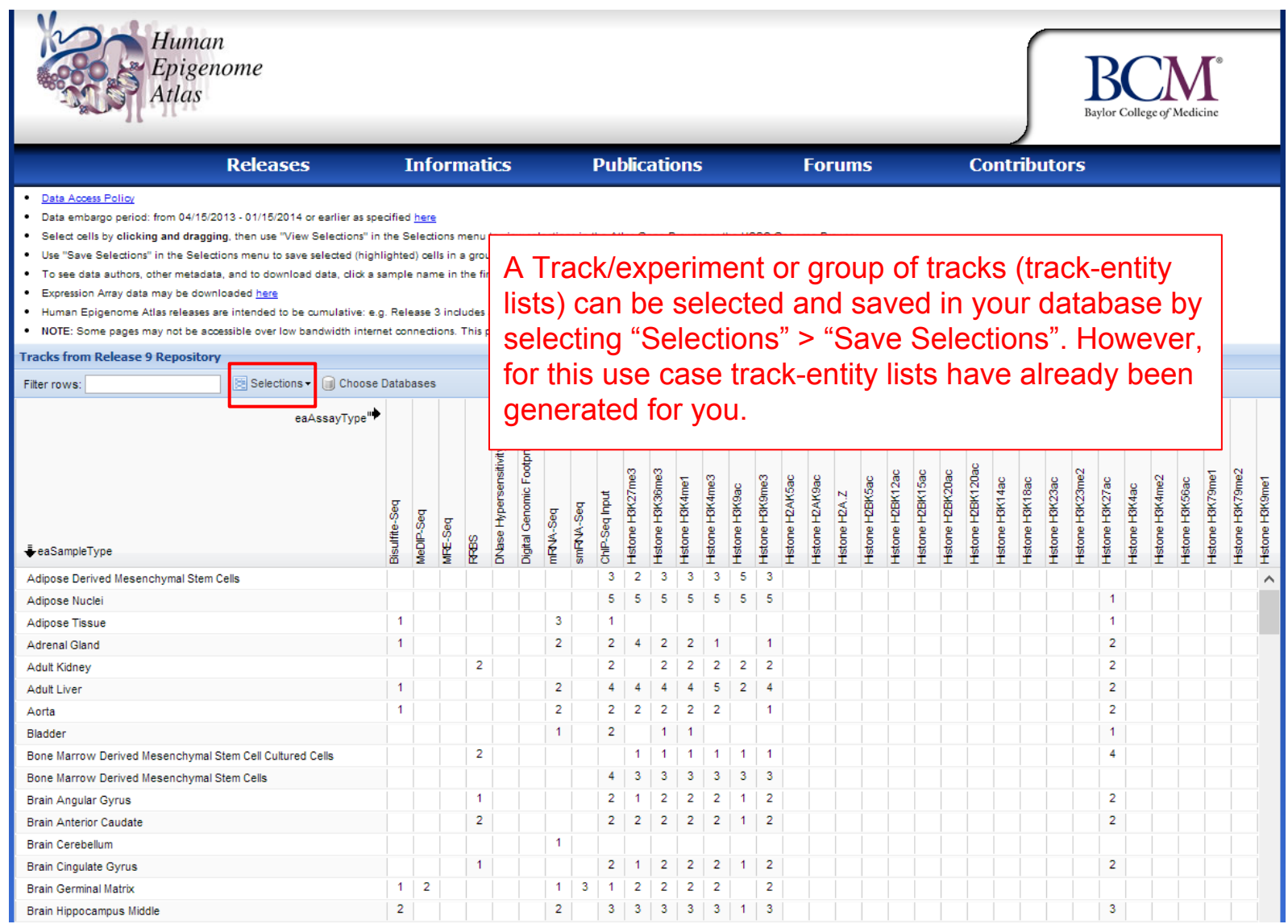

# Methodology Overview

Use Case 18

**Clustering/Heatmap**: select experimental tracks from the Human Epigenome Atlas to find myeloid cell lineage consisting of CD14 and CD15 cell types

Use Case 19 Supplemental Slides

**LIMMA**: to find enhancer regions with differentially modified histone signals between two groups of data tracks - Myeloid vs non-myeloid

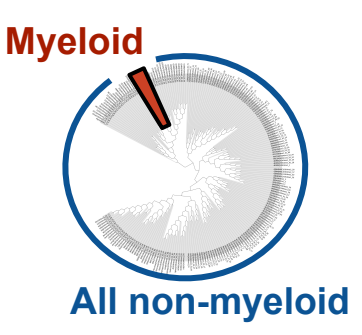

**Spark**: visualize epigenomic changes happening at LIMMA defined enhancer regions from hematopoietic stem cells to myeloid cell type by clustering regions with similar "epigenomic footprint" transitions

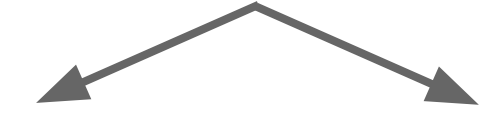

**GREAT**: assesses functional significance of cis-regulatory regions.

**HOMER**: de novo motif discovery.

# Methodology: Clustering/Heatmap

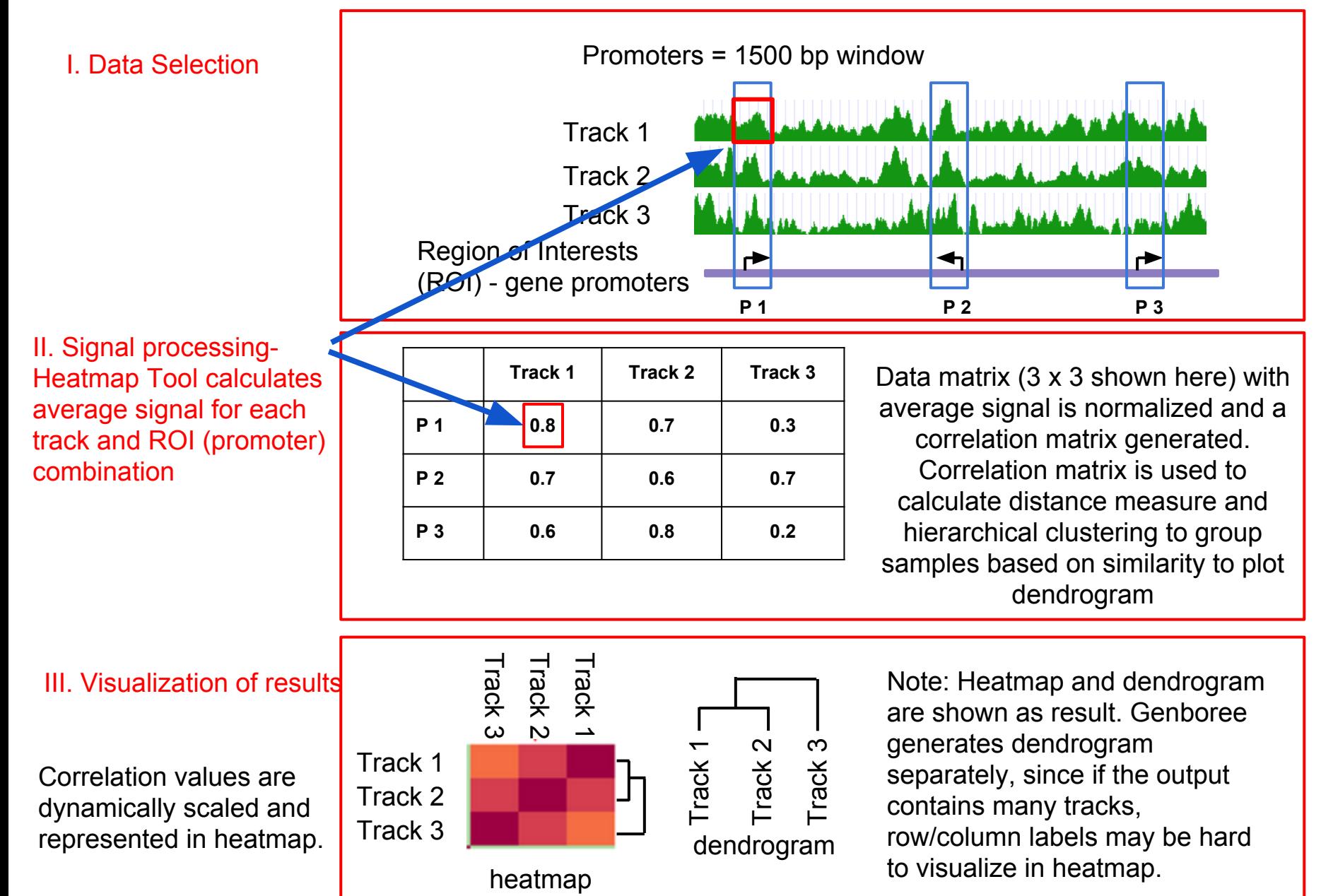

## **Methodology: LIMMA (Linear Model for Microarray Analysis)**

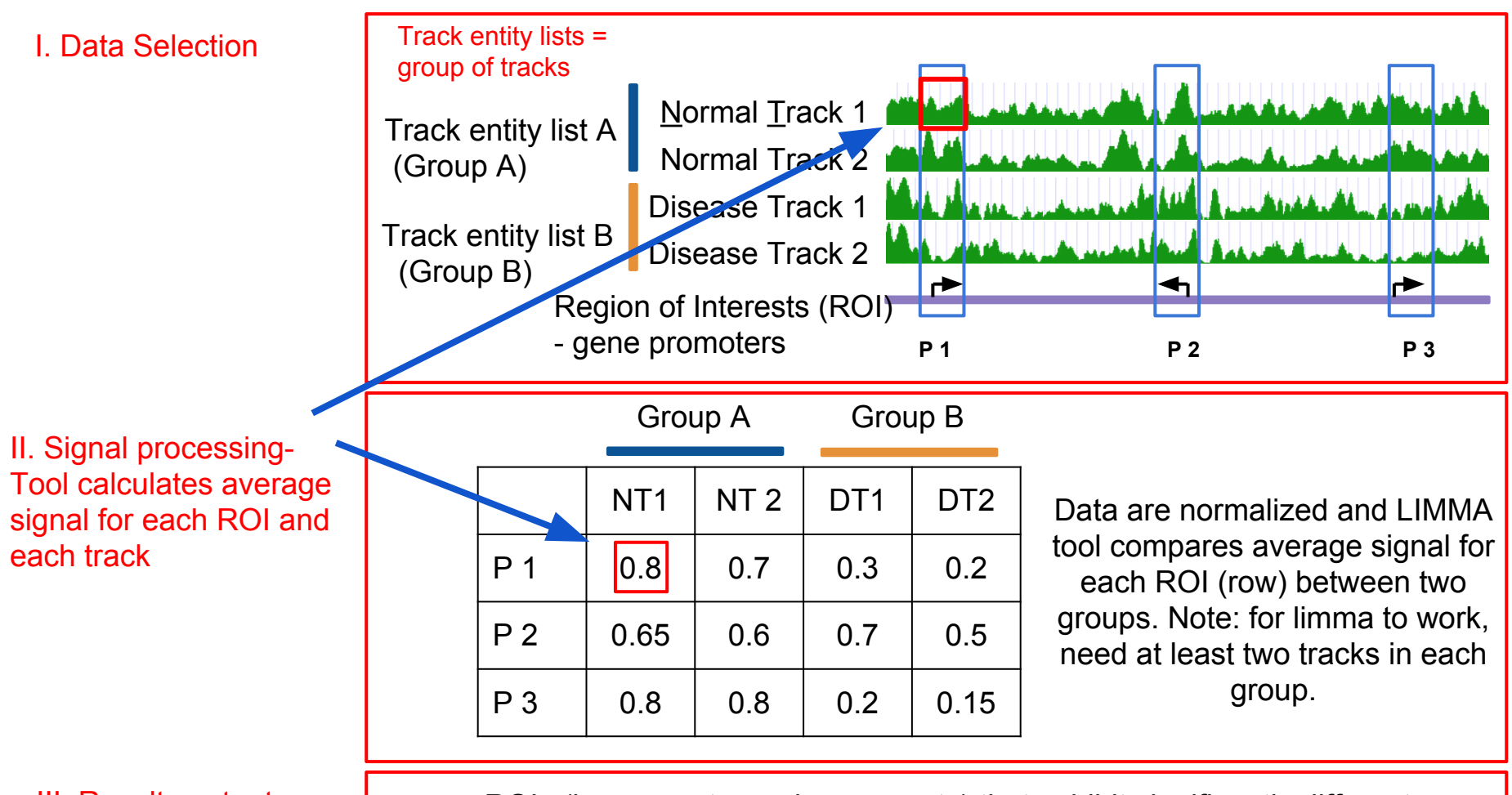

III. Results output

ROIs (i.e. promoter, enhancers, etc) that exhibit significantly different signal between the groups compared, are provided to users as a region track which can be downloaded or used for downstream analysis

# **Methodology: Spark**

Spark allows user-guided k-means clustering to visualize epigenomic profiles on a genome-wide scale.

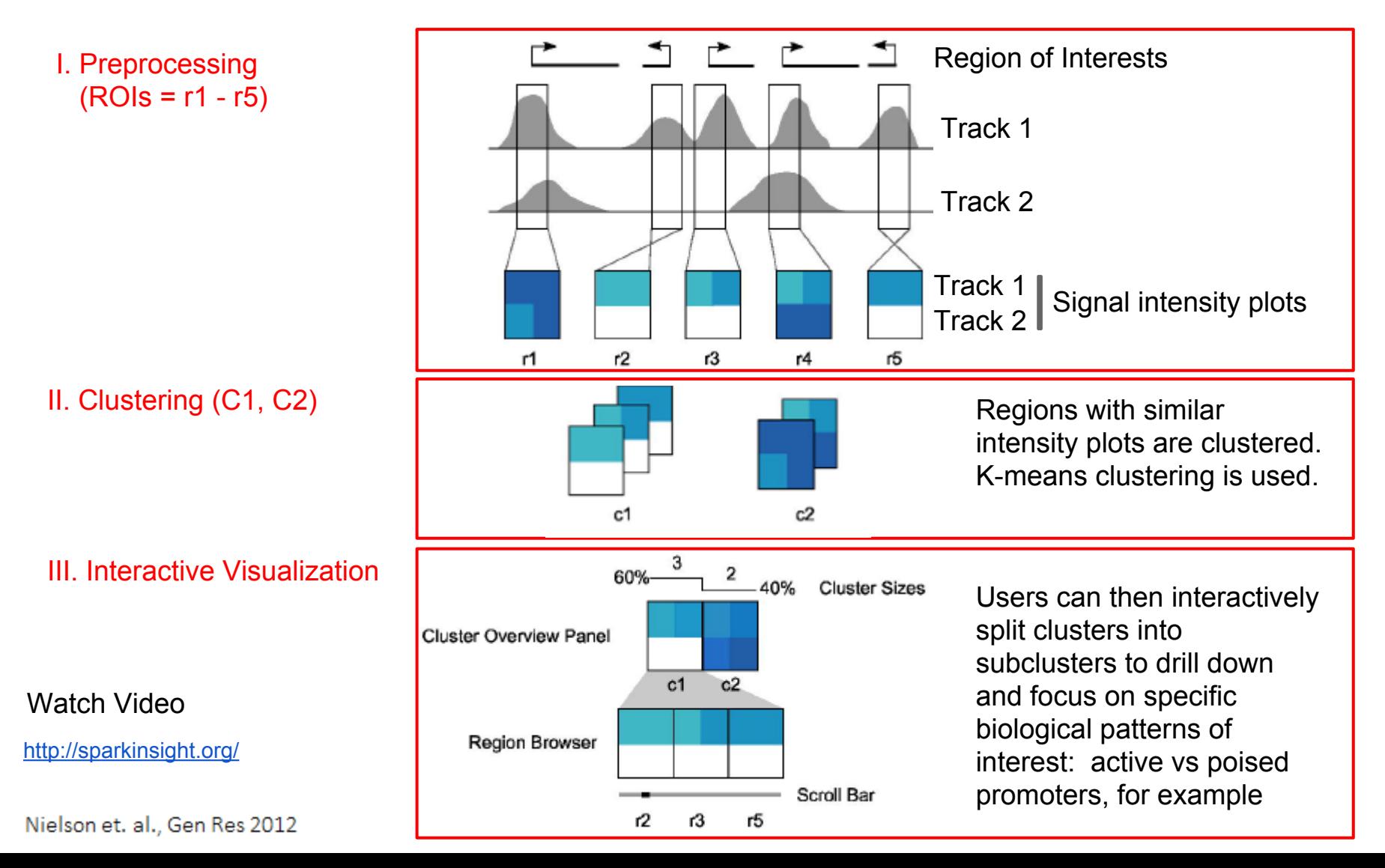

### **Methodology: GREAT & HOMER**

The patterns identified by Spark require further investigation to assess biological meaning

- GREAT<sup>2</sup> (Genomic Regions Enrichment of Annotations Tool) analysis
	- Assesses functional significance of cis-regulatory regions, here identified by Spark
	- Associates both proximal and distal binding events (Chip-Seq) with putative target genes
	- Uses gene annotation from several ontologies to associate the cis-regulatory regions with the annotations
	- Calculates statistical enrichments for associations between cis-regulatory regions and the annotations
	- Outputs annotation terms significantly associated with input cis-regulatory regions

### $\bullet$  HOMER<sup>3</sup> analysis:

- Utilizes a de novo motif discovery algorithm
- Scores motifs by looking for motifs with differential enrichment between two sets of sequences
- Enrichment measured using the cummulative hypergeometric distribution (or cummulative binomial distribution for large data sets)
- Motifs with p-values below 1e-10 are typically reasonable candidates for further investigation. Motifs with a p-value greater than 1e-10 or even 1e-12 are likely false positives

2McLean et al. "GREAT improves functional interpretation of cis-regulatory regions". Nature Biotechnology, 28: 495-503 (2010).

<sup>3</sup>Heinz et al. "Simple Combinations of Lineage-determining transcription factors prime cis-regulatory elements required for macrophage and B cell identities". Molecular Cell, 28: 576-589 (2010).

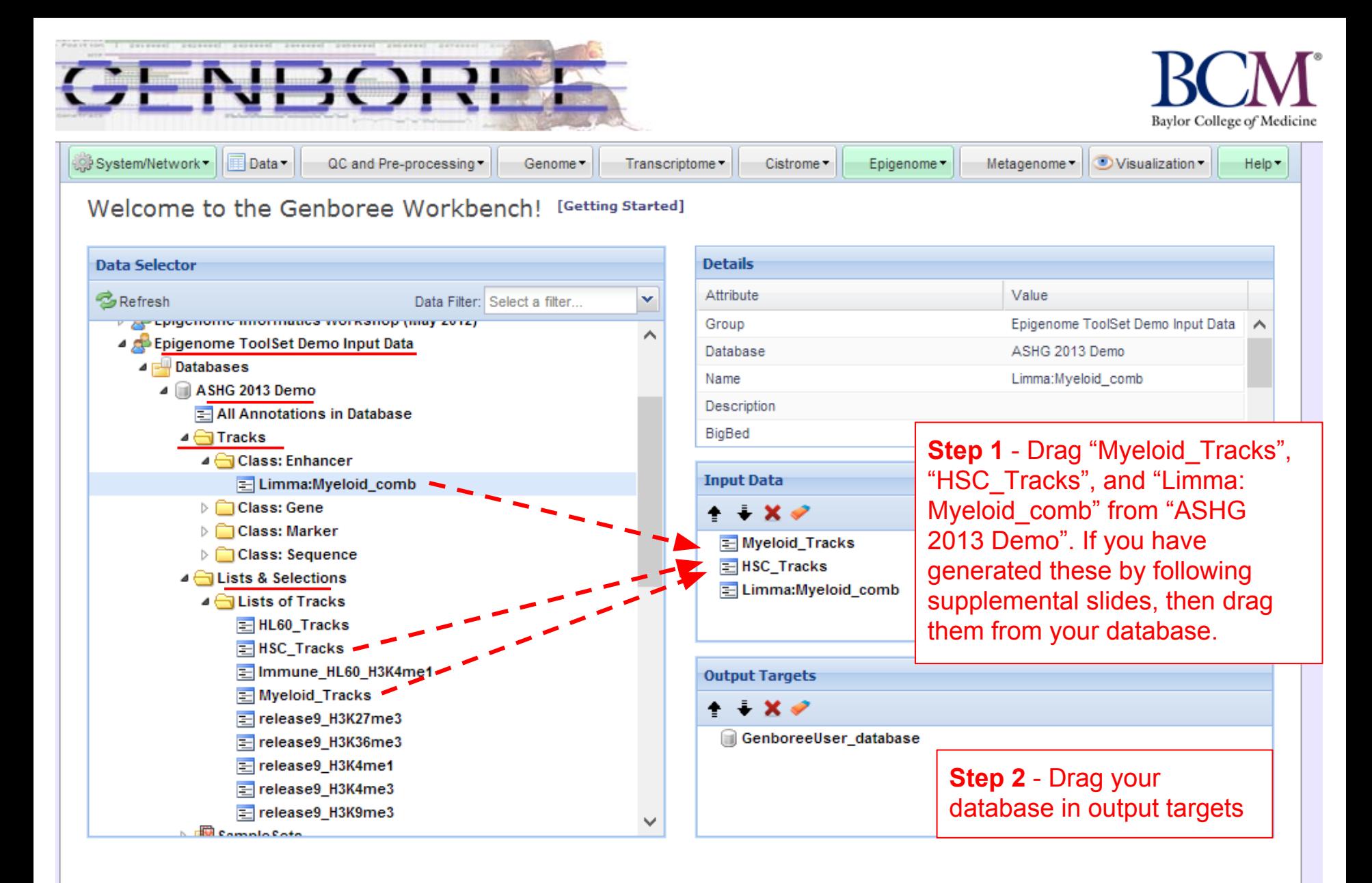

![](_page_18_Picture_1.jpeg)

Genboree is built & maintained by the Bioinformatics Research Laboratory at Baylor College of Medicine.

![](_page_18_Picture_3.jpeg)

![](_page_19_Figure_0.jpeg)

![](_page_19_Picture_1.jpeg)

Genboree is built & maintained by the Bioinformatics Research Laboratory at Baylor College of Medicine.

![](_page_19_Picture_3.jpeg)

Genboree is a hosted service. Code is available free for academic use.

![](_page_20_Picture_0.jpeg)

#### Status of the jobs submitted can be obtained through Job Summary

![](_page_21_Picture_1.jpeg)

![](_page_21_Picture_2.jpeg)

#### **You will receive an email with the following message when you Spark job has finished:**

![](_page_22_Picture_24.jpeg)

N

**Step 8** - Download Spark Results and UNZIP the Folder

# **SPARK GUI**

![](_page_23_Figure_1.jpeg)

### **SPARK output results**

![](_page_24_Figure_1.jpeg)

![](_page_25_Figure_0.jpeg)

![](_page_25_Picture_120.jpeg)

**Copy and This action copies IDs to your clipboard and launches the bsite. Next, open excel and paste the region IDs (which exist on your clipboard) to make a BED file**

![](_page_26_Picture_15.jpeg)

#### Convert Text to Columns Wizard - Step 2 of 3

<sub>2</sub>

 $\bar{\mathbf{x}}$ 

This screen lets you set the delimiters your data contains. You can see how your text is affected in the preview below.

![](_page_27_Picture_33.jpeg)

![](_page_28_Picture_0.jpeg)

![](_page_29_Picture_0.jpeg)

![](_page_29_Picture_1.jpeg)

![](_page_29_Picture_33.jpeg)

![](_page_29_Picture_3.jpeg)

Genboree is built & maintained by the Bioinformatics Research Laboratory at Baylor College of Medicine.

![](_page_29_Picture_5.jpeg)

![](_page_30_Picture_32.jpeg)

 $\overline{\textbf{x}}$ 

![](_page_31_Picture_0.jpeg)

![](_page_31_Picture_1.jpeg)

![](_page_31_Picture_32.jpeg)

![](_page_31_Picture_3.jpeg)

Genboree is built & maintained by the Bioinformatics Research Laboratory at Baylor College of Medicine.

![](_page_31_Picture_5.jpeg)

![](_page_32_Picture_0.jpeg)

![](_page_32_Picture_1.jpeg)

Genboree is built & maintained by the Bioinformatics Research Laboratory at Baylor College of Medicine.

![](_page_32_Picture_3.jpeg)

Genboree is a hosted service. Code is available free for academic use.

![](_page_33_Picture_16.jpeg)

 $\overline{\mathbf{x}}$ 

![](_page_34_Picture_0.jpeg)

![](_page_34_Picture_1.jpeg)

![](_page_34_Picture_2.jpeg)

![](_page_34_Picture_3.jpeg)

![](_page_34_Picture_4.jpeg)

Genboree is built & maintained by the Bioinformatics Research Laboratory at Baylor College of Medicine.

![](_page_34_Picture_6.jpeg)

Genboree is a hosted service. Code is available free for academic use.

![](_page_35_Picture_16.jpeg)

 $\boxed{\mathsf{x}}$ 

#### **You will receive an email with the following message when job is finished**

![](_page_36_Figure_1.jpeg)

![](_page_36_Picture_44.jpeg)

![](_page_37_Picture_66.jpeg)

al Process has 8,761 terms covering 14,760 (83%) of all 17,744 genes, and 697,512 term-8,761 ontology terms (100%) were tested using an annotation count range of [1, lnf].

The results show that the regions that are undergoing epigenomic changes during myeloid differentiation are involved in cytokine-regulated biological processes. This clearly does support our knowledge of myeloid differentiation being highly regulated by various cytokines. ([Oncogene,](http://www.ncbi.nlm.nih.gov/pubmed/10851050) [2000; 19\(21\):2511-22](http://www.ncbi.nlm.nih.gov/pubmed/10851050) )

![](_page_37_Figure_3.jpeg)

# **Summary of results**

![](_page_38_Figure_1.jpeg)

Cluster of enhancers that are undergoing epigenomic changes during myeloid cell differentiation from CD34 (HSC lineage) to CD14 (Myeloid lineage) were identified using Spark. Functional significance of biological process assessed through Spark do indicate importance of these regions during myeloid cell differentiation.

### Help us improve Genboree. Please provide a comment or request feature.

![](_page_39_Picture_10.jpeg)

Genboree is a hosted service. Code is available free for academic use.